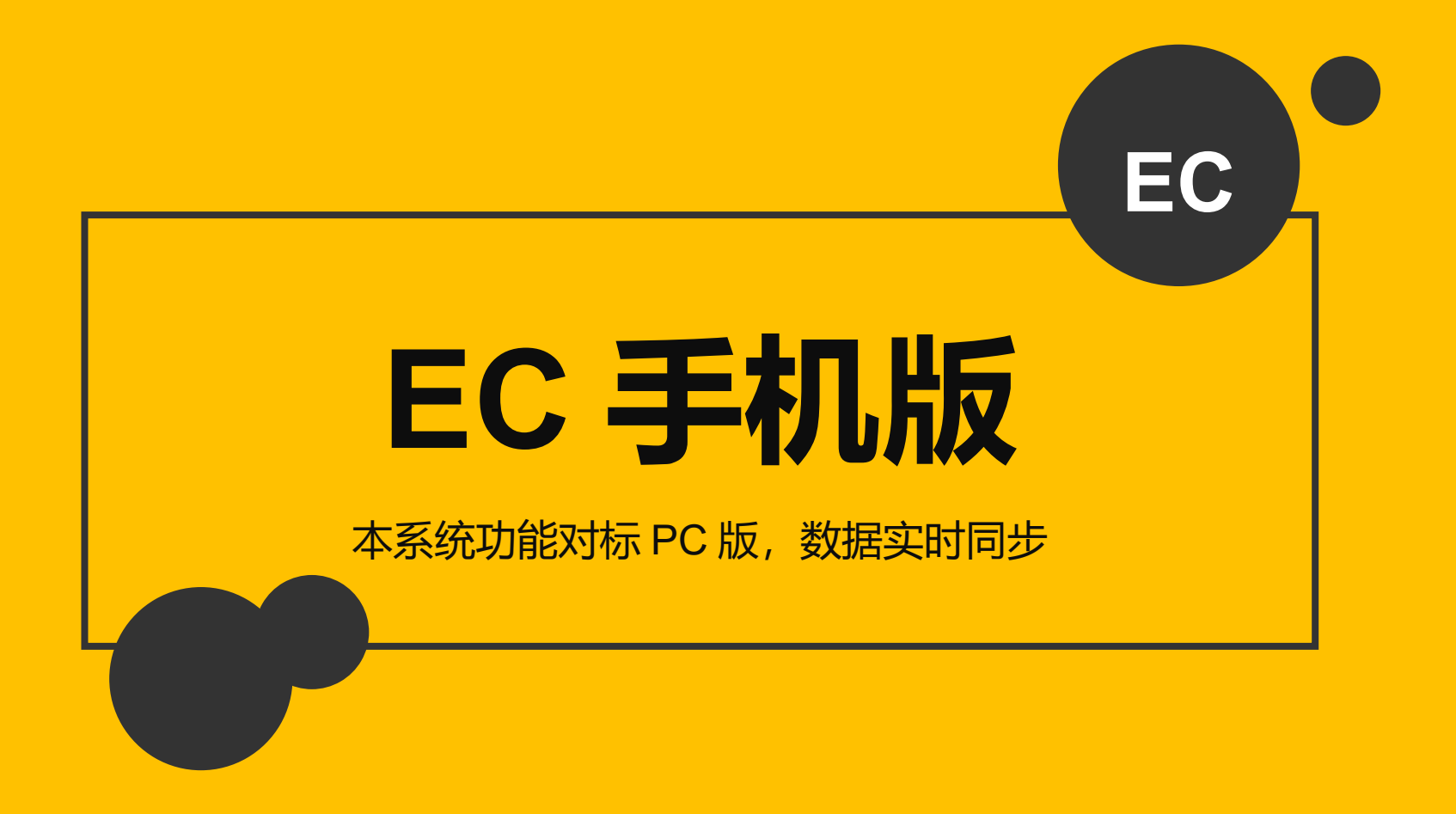

# 如何获取

## **可在微信中搜索 EC 秀 三个字**

#### …Ⅱ 中国联通 今  $41\%$   $4$ 22:54 < ec秀  $\bullet$ 搜索 小程序 EC秀 信息查阅和展示 ● 济南百策经贸有限公司 使用过

#### **或者扫描以下二维码**

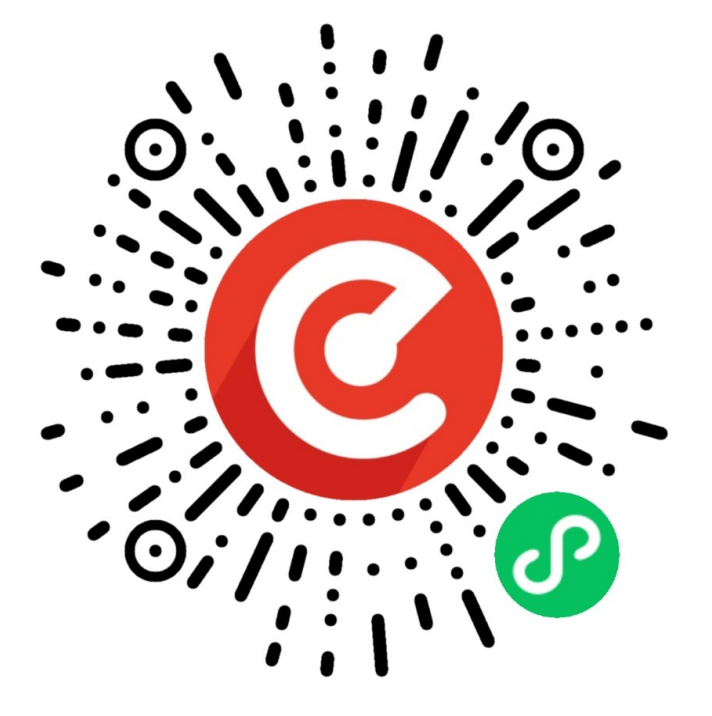

### **1. 首页:**

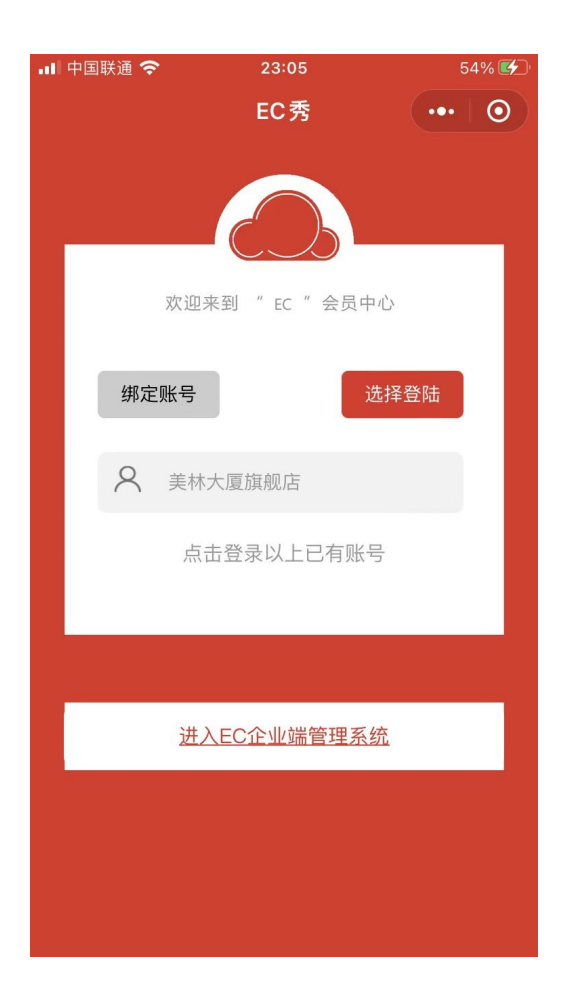

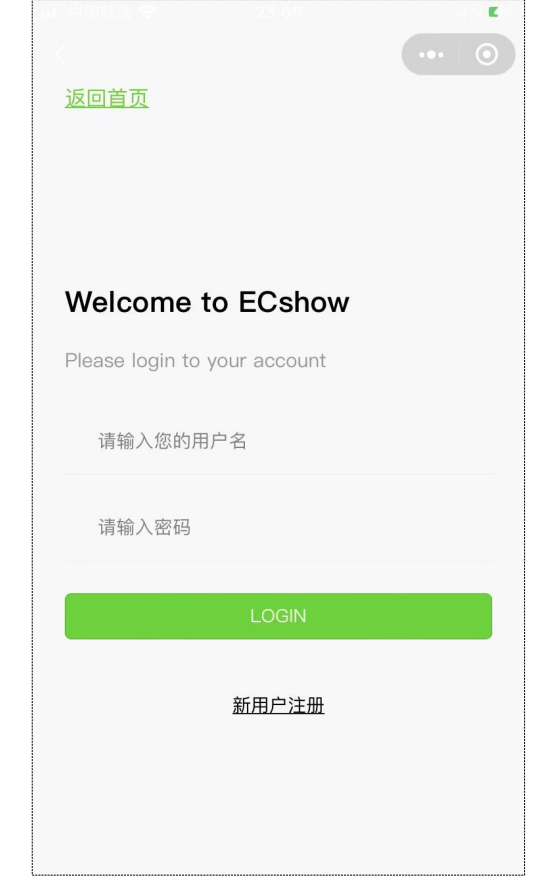

进入 EC 秀后点击下方的"进入 EC 企业端管理系统"链接,在登陆界 面输入您的账号即可

#### **2. 功能首页**

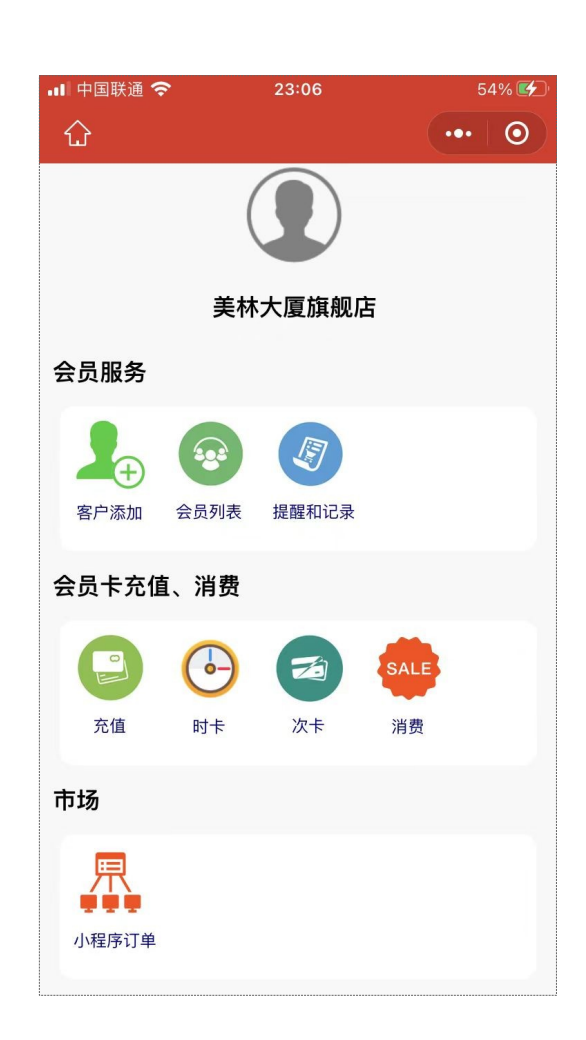

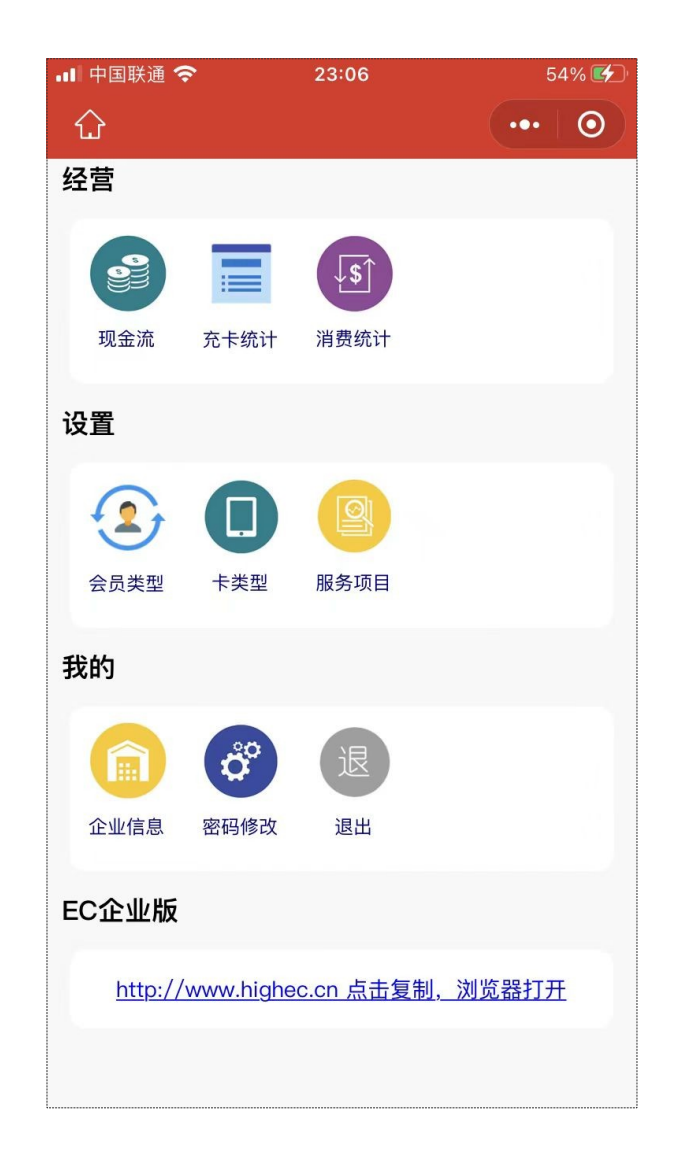

#### 只有经理岗位才可使用左侧的功

能。

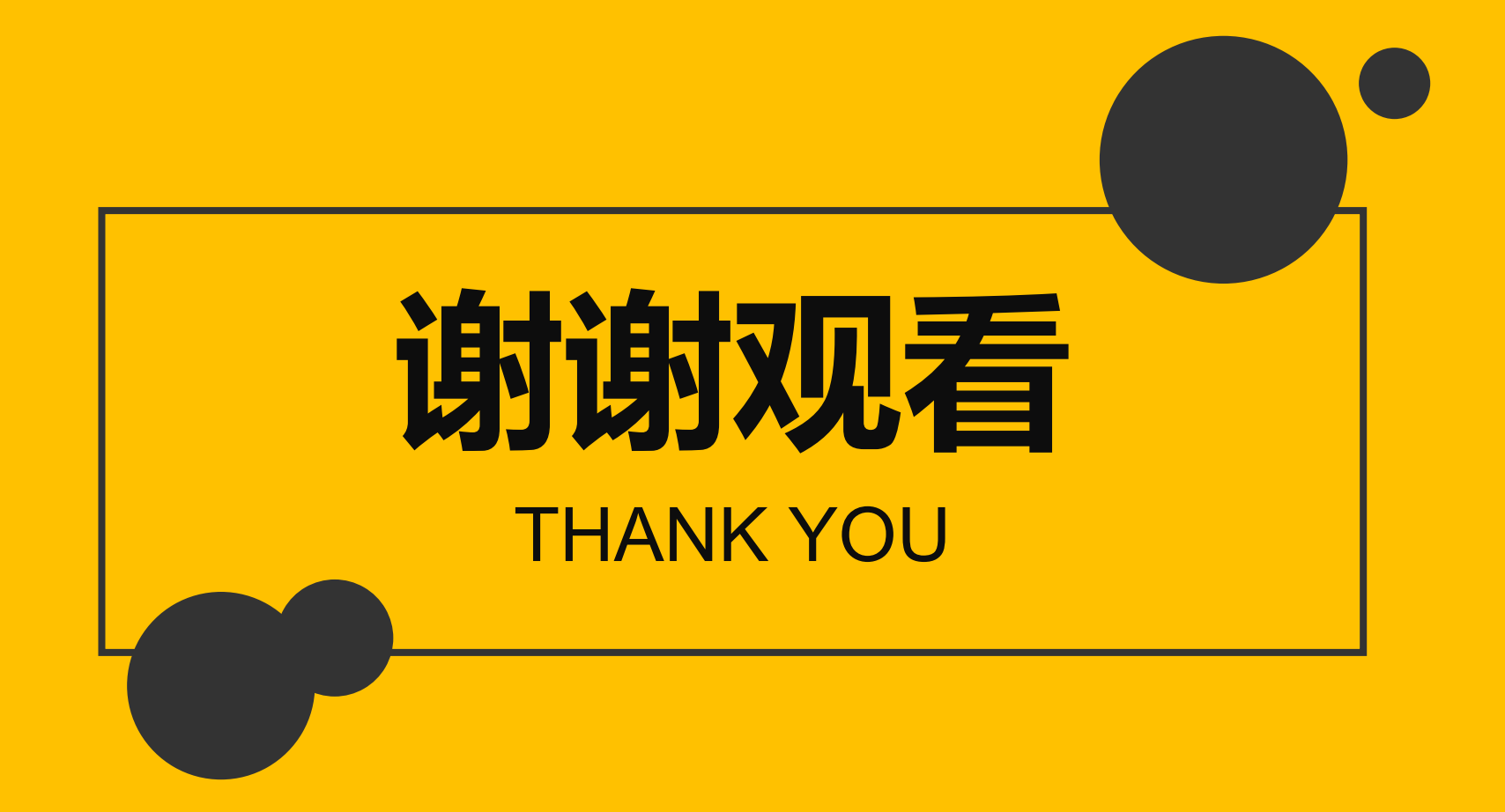